## **Your District Username & Password**

## **(Your District Login/Password is also your login/pw for Email, Google Account and BackPack)**

**USERNAME = first letter of your first name, the first 5 letters of your last name, and the last 4 digits of your student ID**

**\_\_\_\_ \_\_\_\_ \_\_\_\_ \_\_\_\_ \_\_\_\_ \_\_\_\_ \_\_\_\_ \_\_\_\_ \_\_\_\_ \_\_\_\_**

## **PASSWORD = your birthday (two digits for month, two digits for day and two digits for year)**

**Your email address will be your [username@student.greenvilleschools.org](mailto:username@student.greenvilleschools.org) (District Email) and [username@greenvilleschools.us](mailto:username@greenvilleschools.us) (Google Mail)**

1. You can change your password to make it more secure.

**\_\_\_\_ \_\_\_\_ \_\_\_\_ \_\_\_\_ \_\_\_\_ \_\_\_\_** 

- 2. Log into Backpack [https://gcsbackpack.com](https://gcsbackpack.com/) with your district login/password or click the portal icon on the MHS website.
- 3. Go to "Account Settings", by clicking on the gear icon to the left of your name and photo in the top green bar.
- 4. Under "Security" and "Change Your Password" click on the link "Change my district account password".

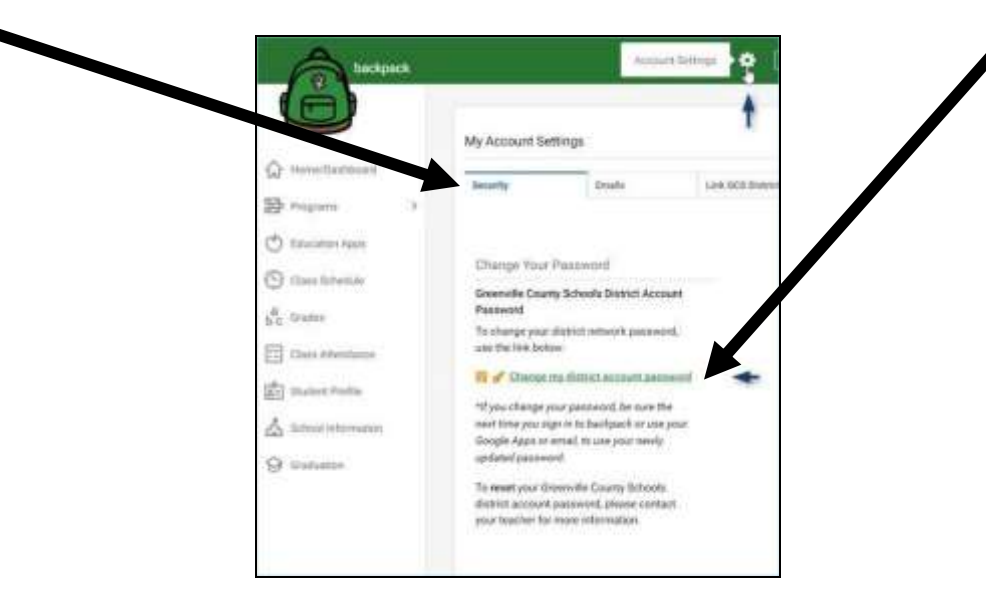

5. Type in your username, then your current password and then enter your new password twice (second time is to confirm).

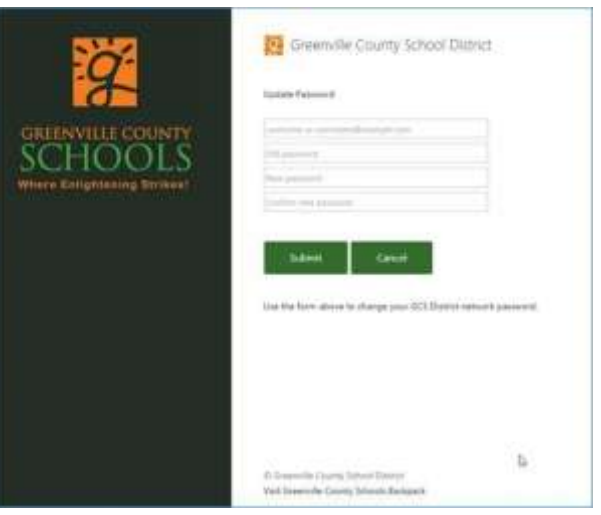